# **Тема: «Мультиметр (авометр)»**

**Мультиме́тр (те́ стер, аво́ метр) — электронный измерительный прибор, объединяющий в себе несколько функций. В минимальном наборе это вольтметр, амперметр и омметр .**

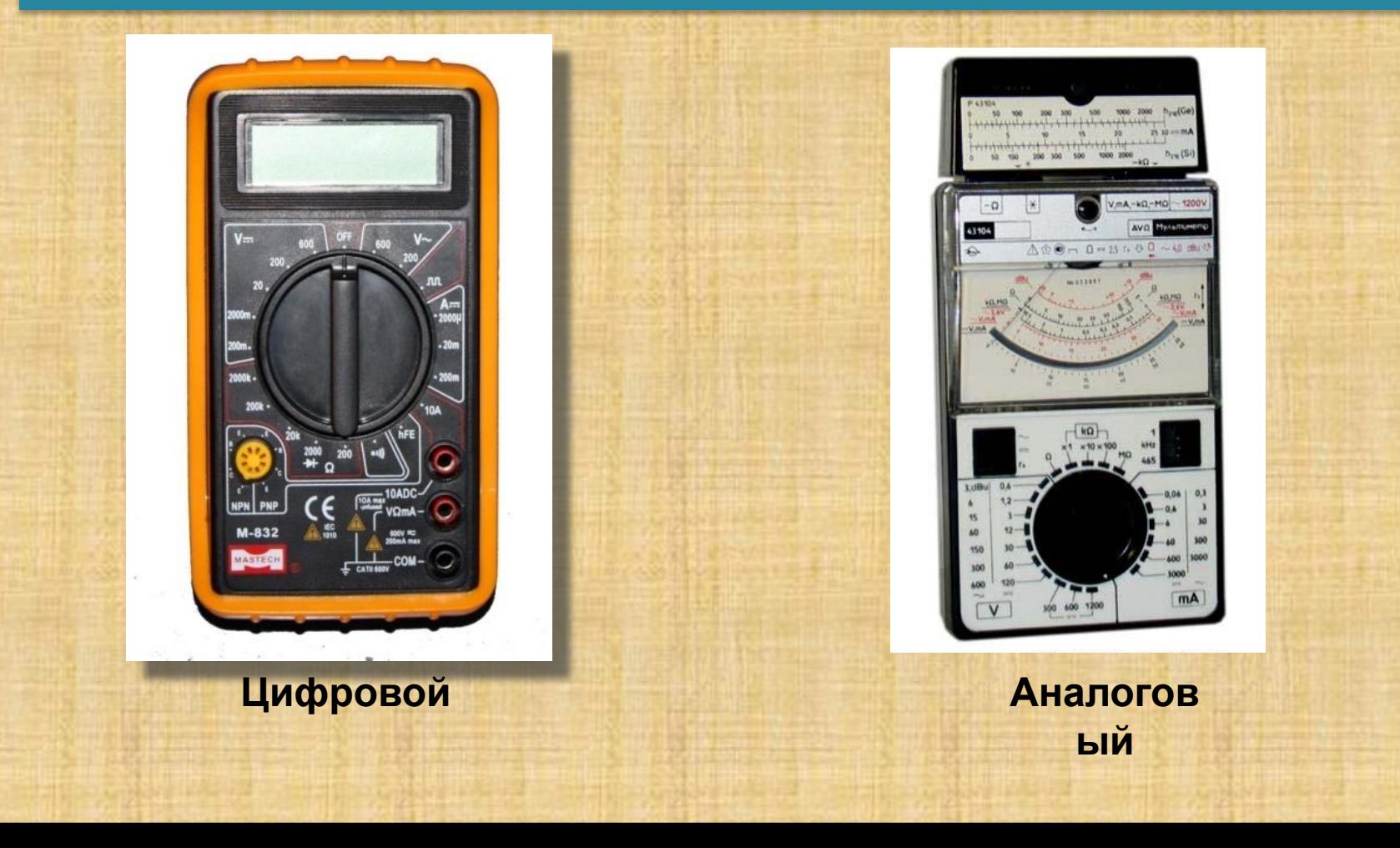

# Мультиметр М832.

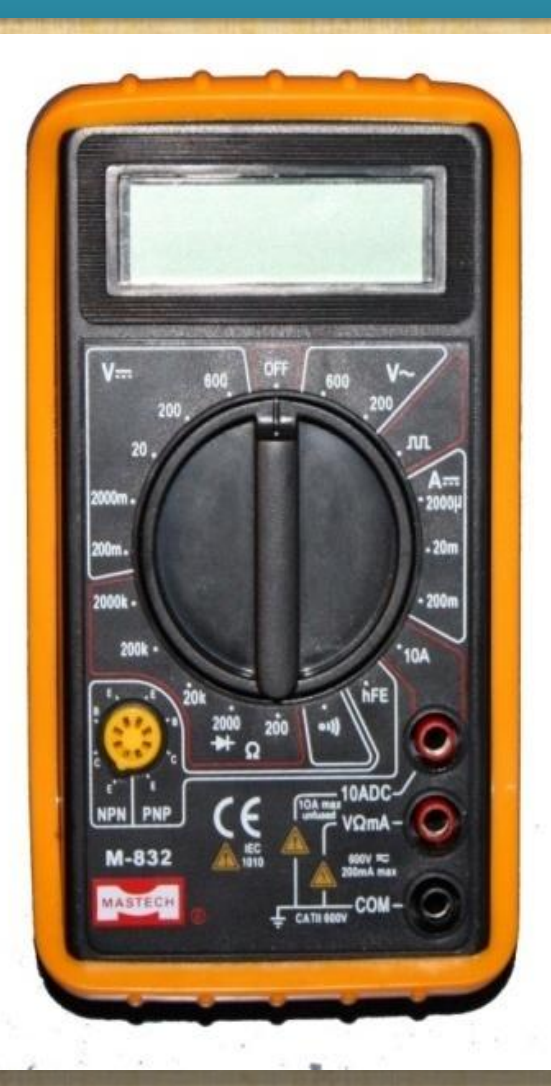

 **Этот инструмент - один из серии карманных 3,5 разрядных цифровых мультиметров для измерения постоянного, переменного напряжения, постоянного тока, сопротивлений, проверки диодов и транзисторов.** 

 **Мультиметр снабжен защитой от перегрузки на всех пределах измерений и индикацией разряда батареи.** 

 **Перед использованием инструмента проверьте провода, щупы и пробник на разрыв и нарушение изоляции.**

#### Передняя панель.

**Переключатель функций и диапазонов. Этот переключатель используется как для выбора функций и желаемого предела измерений так и для выключения прибора.** 

**Разъем "10А". Разъем для красного (положительного) провода-щупа для измерения токов в диапазоне до 10А.**

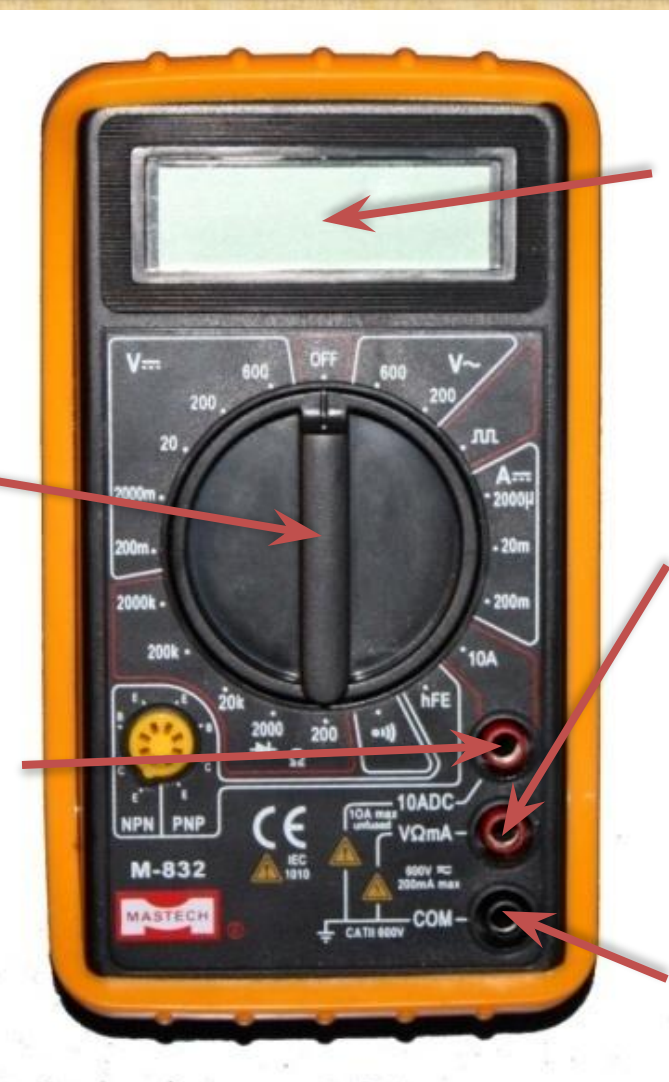

**Дисплей. 3,5-разрядный 7-сегментный ЖКИ высотой 0.5 дюйма.**

**Разъем "V,Ω,mA". Разъем для красного (положительного) провода-щупа для измерения всех напряжений, сопротивлений и токов (кроме 10 А).**

**Разъем "COMMON" (общий). Разъем для черного (отрицательного) проводащупа.**

# Для измерения постоянного напряжения:

**2.Установите переключатель пределов измерений на требуемый предел DC V, если измеряемое напряжение заранее неизвестно установите переключатель на наибольший предел, а затем уменьшайте до тех пор, пока не получите необходимую точность измерения.**

**3.Подсоедините щупы к исследуемой схеме или**

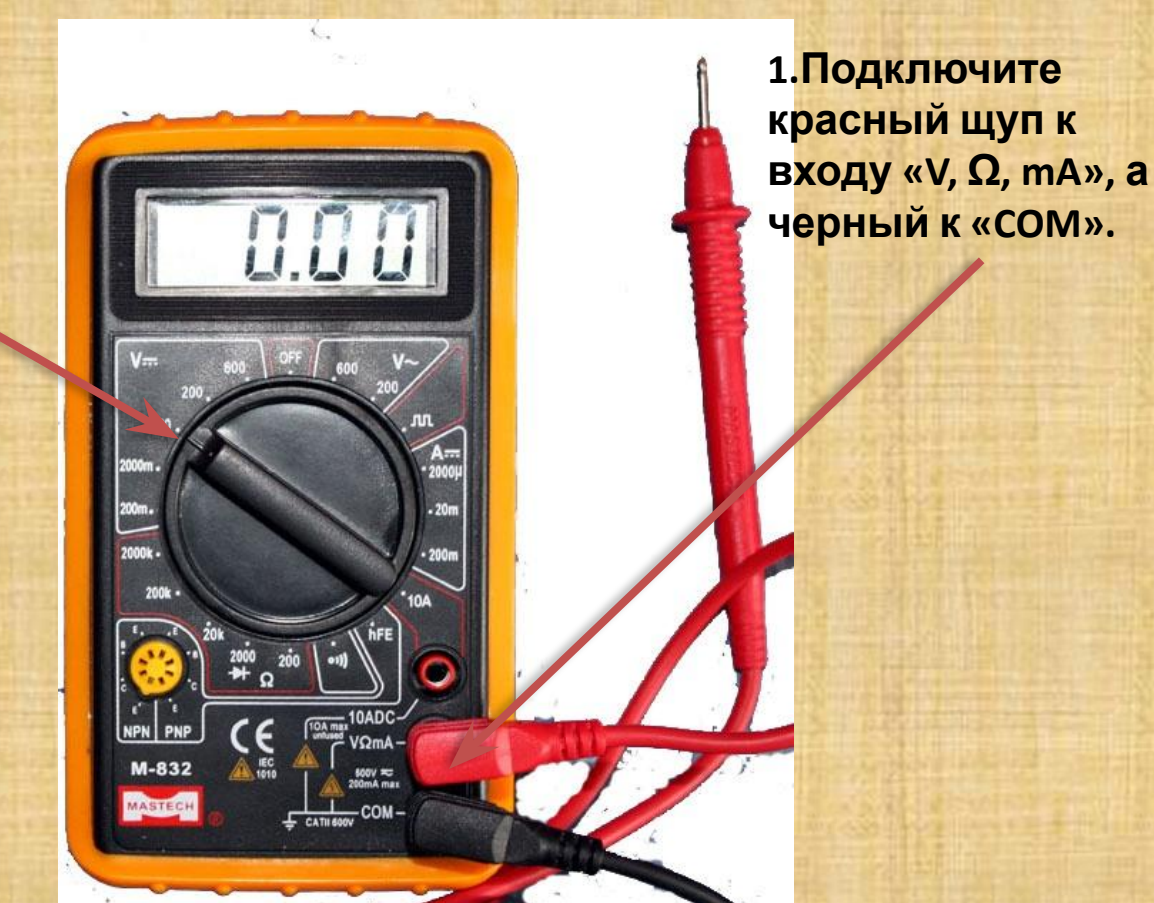

**устройству. 4.Включите питание исследуемой схемы или устройства, на дисплее возникнут полярность и величина измеряемого напряжения.**

#### Для измерения постоянного тока:

**2.Установите переключатель пределов измерений на требуемый предел DC А.**

**3.Разомкните измеряемую схему и подсоедините щупы прибора ПОСЛЕДОВАТЕЛЬНО с нагрузкой, в которой измеряется ток.**

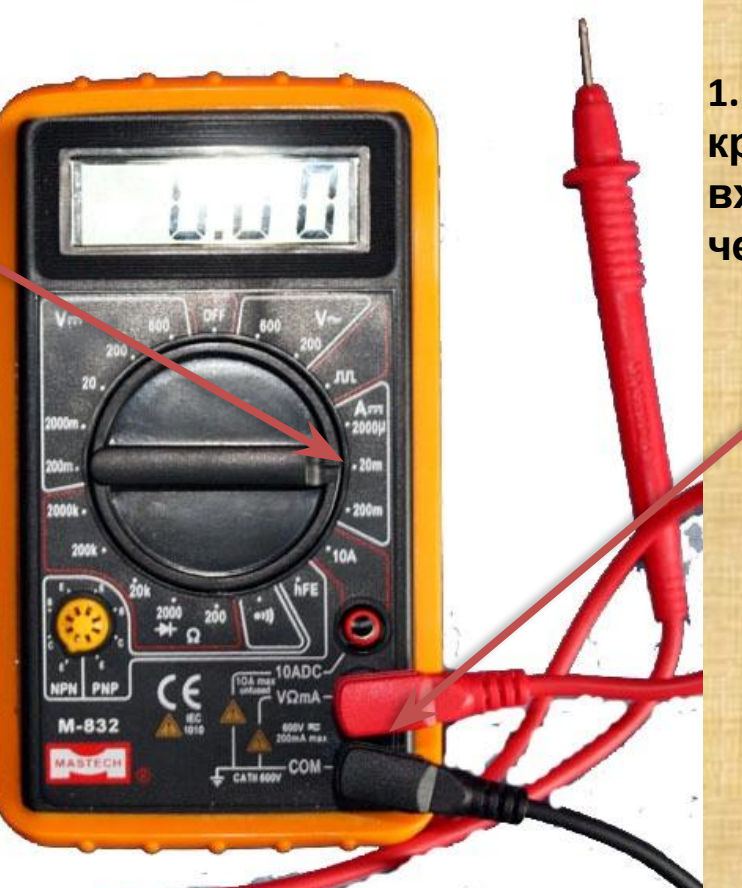

**1.Подключите красный щуп к входу «V, Ω, mA», а черный к «COM».**

**4.Считайте показания на дисплее.**

### Для измерения сопротивлений:

**2.Переключатель пределов установить на требуемый предел измерения Ω.**

**3.Если измеряемое сопротивление находится в схеме, то перед измерением выключите питание схемы и разрядите все конденсаторы.**

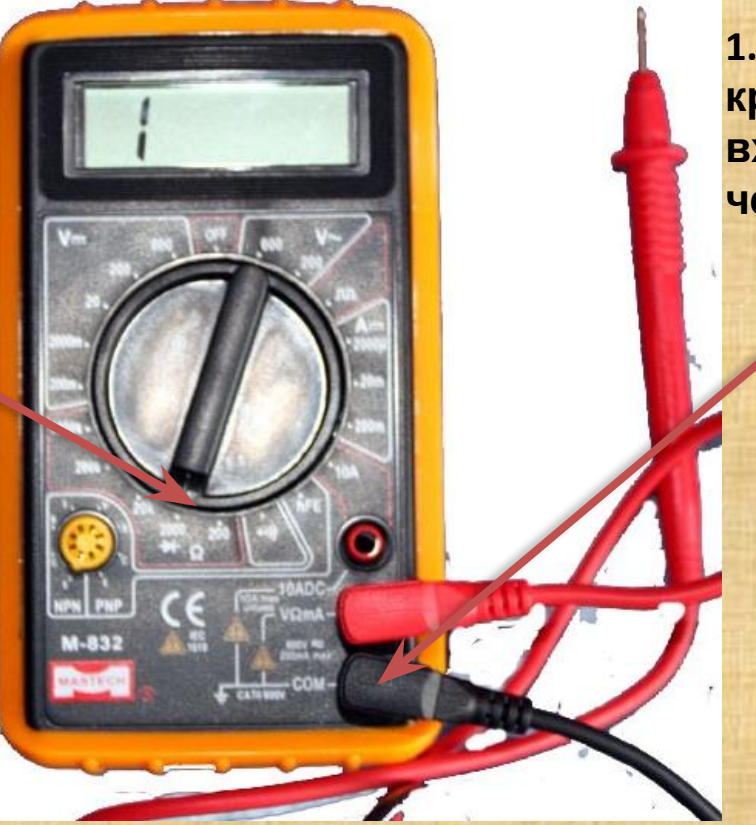

**1.Подключите красный щуп к входу «V, Ω, mA», а черный к «COM».**

**4.Считайте показания на дисплее.**

### Техника безопасности:

- ✔ **Перед началом работы проверить состояние и исправность оборудования и инструмента.**
- ✔ **Запрещается подавать на рабочие столы учащихся напряжение выше 42 В переменного и 110 В постоянного тока.**
- ✔ **Собирать электрические схемы, производить в них переключения необходимо только при отсутствии напряжения. Источник тока подключать в последнюю очередь.**
- ✔ **Электрические схемы собирать так, чтобы провода не перекрещивались, не были натянуты и не скручивались петлями.**
- ✔ **Собранную электрическую схему включать под напряжение только после проверки ее учителем (преподавателем, мастером).**
- ✔ **При работе с электрическими приборами и машинами следить, чтобы руки, одежда и волосы не касались вращающихся деталей машин и оголенных проводов.**
- ✔ **Не проверять наличие напряжения прикосновением пальцев, использовать для этого указатель напряжения.**
- ✔ **Не оставлять без надзора невыключенные электрические устройства.**